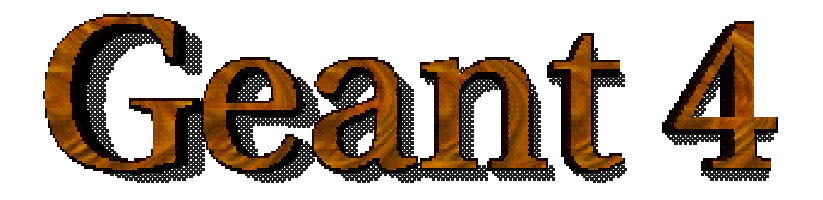

# Example of User Application Example of User Application

**<http://cern.ch/geant4>**

The full set of lecture notes of this Geant4 Course is available at <http://www.ge.infn.it/geant4/events/nss2003/geant4course.html>

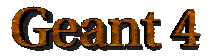

Geant4 Training 2003

# Software process

# For example, a process model is the Unified Software Development Process (USDP) *Iterative-incremental method*

Collection of the User Requirements

•Study of the experimental set-up:

- involved particles,
- involved physics, detectors

•What is the scope of the simulation

**•** Design *Project of the software structure*

#### **•** Implementation

**o** Test

Geamt 4

# User Requirements

The application provides the simulation of energy deposit of a I-125 brachytherapic source in a phantom

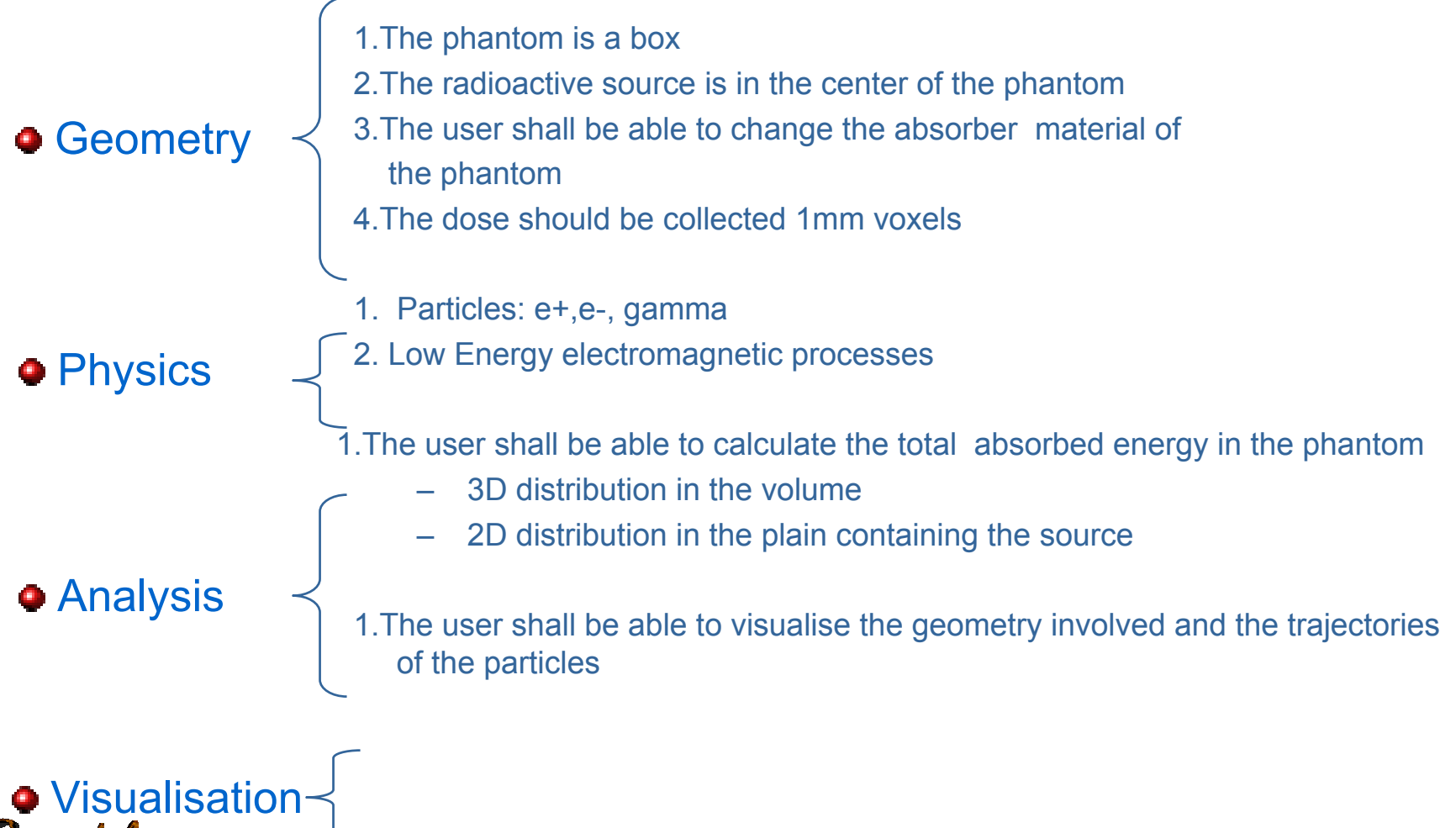

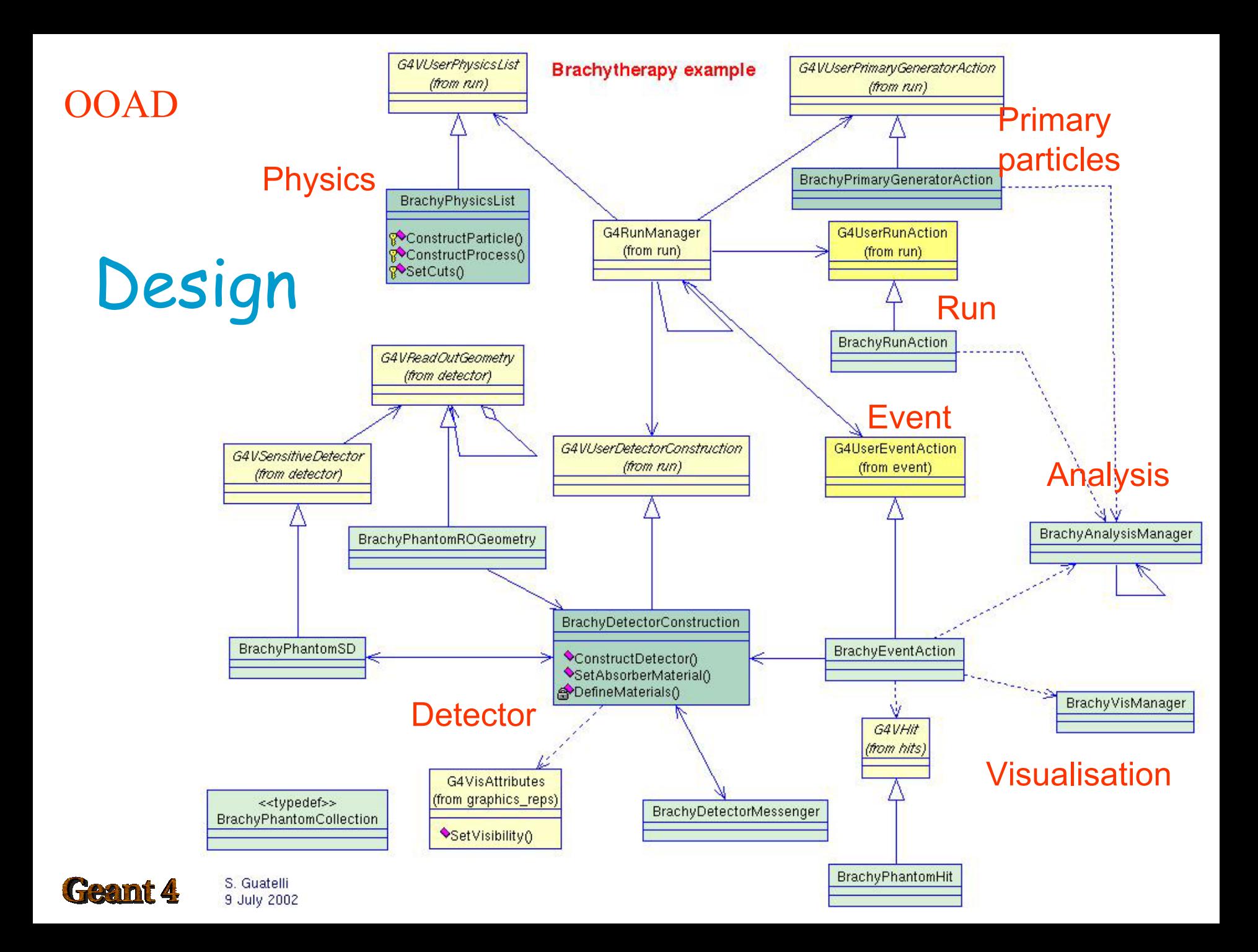

#### Brachytherapy example

header files in include/\*.hh, source code in src/ \*.cc main in Brachy.cc macro: VisualisationMacro.mac

#### Classes

BrachyAnalysisManager **BrachyDetectorConstruction** BrachyDetectorMessenger **BrachyEventAction BrachyMaterial** BrachyPhantomHit BrachyPhantomROGeometry

- BrachyPhantomSD
- BrachyPrimaryGeneratorAction
- BrachyPhysicsList
- BrachyRunAction
- BrachyEventAction
- BrachyVisManager

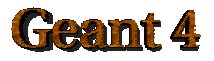

Define necessary environment variables source …

How to compile and link gmake

How to run\$G4WORKDIR/bin/Linux/Brachy

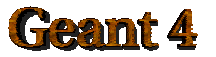

# Mandatory user classes

#### Brachytherapy example: mandatory user classes

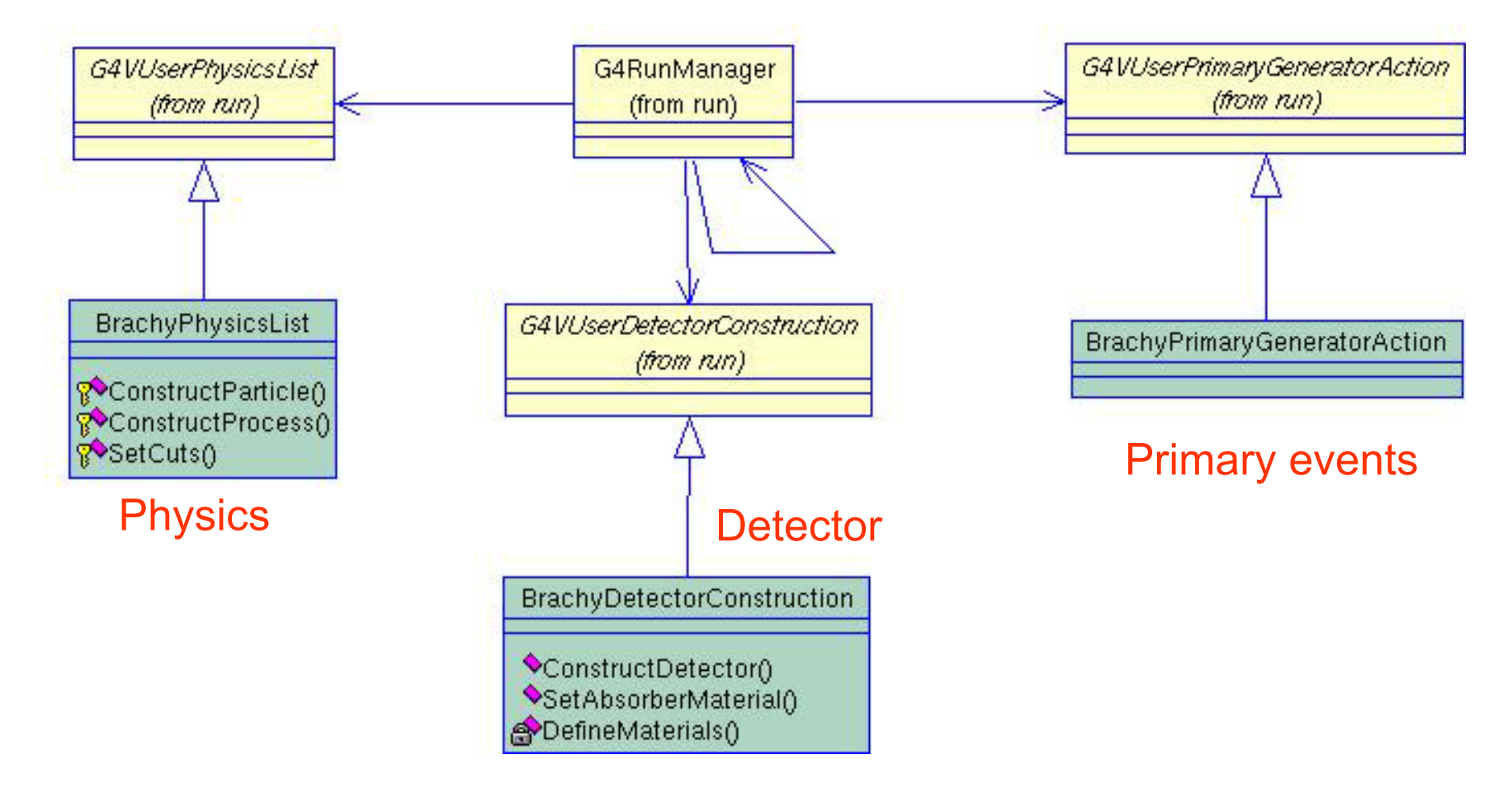

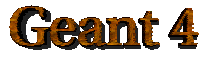

Geant4 Training 2003

# **BrachyDetectorConstruction**

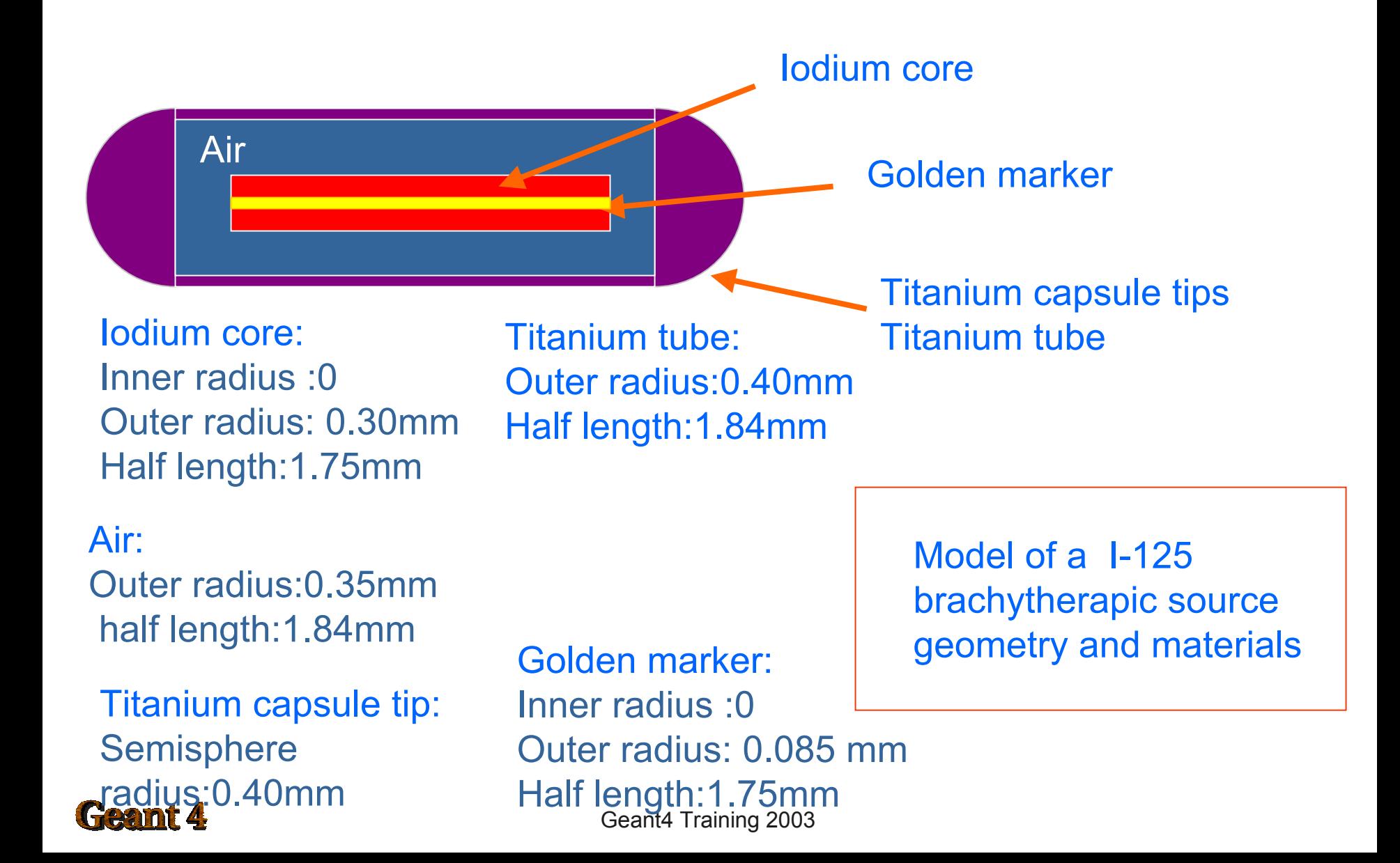

```
BrachyDetectorConstruction::BrachyDetectorConstruction{}
BrachyDetectorConstruction::~BrachyDetectorConstruction{}
G4VPhysicalVolume* BrachyDetectorConstruction::Construct()
{
 pMaterial-> DefineMaterials();
  ConstructSource();
  ConstructPhantom();
  ConstructSensitiveDetector();
 return WorldPhys;
}
```
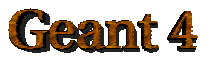

# ConstructSource()

## // source Bebig Isoseed I-125 ...

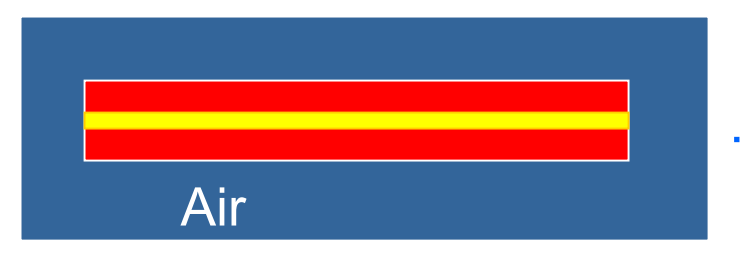

…. construct iodium core and golden marker… the mother volume is an air tube

#### // Iodium core

iodiumCore = new G4Tubs("ICore",  $0.085*mm$ ,  $0.35*mm$ ,  $1.75*mm$ ,  $0.76*deg$ ,  $360.*deg$ );  $i$ odiumCoreLog = new G4LogicalVolume(iodiumCore,iodium,"iodiumCoreLog"); iodiumCorePhys = new G4PVPlacement( $0, G4$ ThreeVector( $0, 0, 0, 0$ ), "iodiumCorePhys", iodiumCoreLog, defaultTubPhys, false, 0);

#### // Golden marker

marker = **new G4Tubs**("GoldenMarker",0.\*mm,0.085\*mm,1.75\*mm,0.\*deg,360.\*deg);

markerLog = new G4LogicalVolume (marker,gold,"MarkerLog");

markerPhys = new G4PVPlacement(0, G4ThreeVector(0.,0.,0.), "MarkerPhys", markerLog,

defaultTubPhys, false, 0);

#### **eamt 4**

# **BrachyPhysicsList**

```
BrachyPhysicsList::BrachyPhysicsList(): 
                                                    void BrachyPhysicsList::ConstructProcess()
G4VUserPhysicsList() G4VUserPhysicsList()
                                                    {
{
                                                     AddTransportation();
defaultCutValue = 0.1*mm;
                                                     ConstructEM();
…..}
                                                    }BrachyPhysicsList::~BrachyPhysicsList(){}
void BrachyPhysicsList::ConstructParticle()
{
 ConstructBosons();
 ConstructLeptons();
}
void BrachyPhysicsList::ConstructBosons()
{
 G4Gamma::GammaDefinition();
}
void BrachyPhysicsList::ConstructLeptons()
{
 G4Electron::ElectronDefinition();
 G4Positron::PositronDefinition();
}
   eamt 4
```

```
void BrachyPhysicsList::ConstructEM()
```
{ theParticleIterator->reset();

```
while( (*theParticleIterator)() ){
```
### **BrachyPhysicsList** Set the EM processes

- G4ParticleDefinition\* particle = theParticleIterator->value();
- G4ProcessManager\* pmanager = particle->GetProcessManager();
- G4String particleName = particle->GetParticleName();
- if (particleName == "gamma")  $\{$ 
	- lowePhot = new G4LowEnergyPhotoElectric("LowEnPhotoElec");
	- pmanager->AddDiscreteProcess(new G4LowEnergyRayleigh);
	- pmanager->AddDiscreteProcess(lowePhot);
	- pmanager->AddDiscreteProcess(new G4LowEnergyCompton);
	- pmanager->AddDiscreteProcess(new G4LowEnergyGammaConversion);

```
\} else if (particleName == "e-") {
```

```
loweIon = new G4LowEnergyIonisation("LowEnergyIoni");
```

```
loweBrem = new G4LowEnergyBremsstrahlung("LowEnBrem");
```

```
pmanager->AddProcess(new G4MultipleScattering, -1, 1,1);
```

```
pmanager->AddProcess(lowelon, -1, 2,2);
```

```
pmanager->AddProcess(loweBrem, -1,-1,3);
```

```
} else if (particleName == "e+")\{...\}
```
Set EM processes for e-, e+, gamma

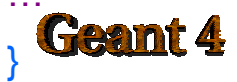

# **BrachyPrimaryGeneratorAction**

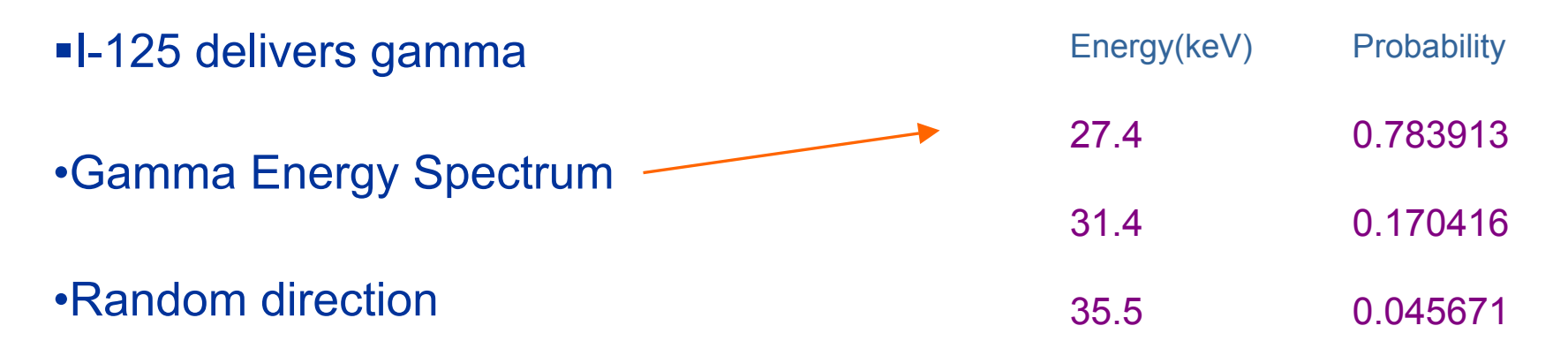

•Random position inside the iodium core

void BrachyPrimaryGeneratorAction::GeneratePrimaries(G4Event\* anEvent)

```
{
…..particleGun->SetParticlePosition(position);
particleGun -> SetParticleDirection(direction);
particleGun -> SetParticleEnergy(energy);
particleGun->GeneratePrimaryVertex(anEvent);
}
```
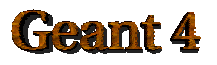

#### Brachytherapy example: detector response Energy deposit G4VUserDetectorConstruction G4VSensitiveDetector G4VReadOutGeometry (from run) (from detector) (from detector) How to retrieve the BrachyPhantomROGeometry energy deposit in the phantom BrachyPhantomSD BrachyDetectorConstruction Concepts: G4VHit (from hits) **BrachyEventAction** <<typedef>> –Sensitive Detector **BrachyPhantomHitsCollection** C<virtual>>Draw() C<virtual>>Print() –Readout Geometry

–HitsBrachyPhantomHit AddEdep()  $\bigcirc$ GetEdep() GetPos() GetXID<sub>0</sub> GetZID<sub>0</sub> SetCellID<sub>()</sub> Geant 4 SetEdep() SetPos()

# Set Sensitive Detector and RO Geometry

void BrachyDetectorConstruction::ConstructSensitiveDetector()  $\{$ G4SDManager\* pSDManager = G4SDManager::GetSDMpointer(); if(!phantomSD){ phantomSD = new BrachyPhantomSD(sensitiveDetectorName,numberOfVoxelsAlongX, numberOfVoxelsAlongZ); G4String ROGeometryName <sup>=</sup>"PhantomROGeometry"; phantomROGeometry = newBrachyPhantomROGeometry (ROGeometryName, phantomDimensionX,phantomDimensionZ,numberOfVoxelsAlongX,numberOfVoxelsAlongZ); phantomROGeometry->BuildROGeometry(); phantomSD->SetROgeometry(phantomROGeometry); pSDManager->AddNewDetector(phantomSD); PhantomLog->SetSensitiveDetector(phantomSD);

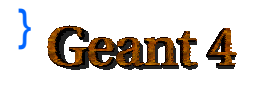

}

BrachyPhantomROGeometry::BrachyPhantomROGeometry() {}

```
BrachyROGeometry::~BrachyROGeometry() {}
```

```
G4VPhysicalVolume* BrachyPhantomROGeometry :: Build()
{<br>}
// example : X division 
ROPhantomXDivision = new G4Box( ….);
```
ROPhantomXDivisionLog = newG4LogicalVolume(….);

```
ROPhantomXDivisionPhys = new G4PVReplica(….);
```
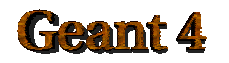

. . . . . . .

}

x

```
G4bool BrachyPhantomSD::ProcessHits
(G4Step* aStep, G4TouchableHistory* ROhist)
{….
```

```
G4double energyDeposit = aStep->GetTotalEnergyDeposit();
```

```
G4VPhysicalVolume* physVol = ROhist->GetVolume();
```
- // Read Voxel indexes: i is the x index, k is the z index
- G4int k = ROhist->GetReplicaNumber(1);
- G4int i = ROhist->GetReplicaNumber(2);
- G4int j= ROhist->GetReplicaNumber();

BrachyPhantomHit\* PhantomHit = new BrachyPhantomHit( physVol ->GetLogicalVolume(), i,j,k)

PhantomHit->SetEdep(energyDeposit);

PhantomHit->SetPos(physVol->GetTranslation());

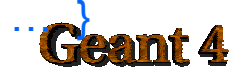

….

…..

## Sensitive Detector

Geant4 Training 2003

Store the energy deposit in one hit

# **Hits**

- Hit is a user-defined class derived from G4VHit $\bullet$
- You can store various types information by implementing your own concrete ۰ Hit class:
	- –position and time of the step
	- –momentum and energy of the track
	- –energy deposit of the step
	- –geometrical information
	- etc.
- Hit objects of a concrete hit class must be stored in a dedicated collection,  $\bullet$ which is instantiated from G4THitsCollection template class

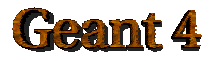

# **BrachyPhantomHit (header file)**

class BrachyPhantomHit : public G4VHit

# {

public:

BrachyPhantomHit(G4LogicalVolume\* ,G4int ,G4int ,G4int ); ~BrachyPhantomHit();

inline void SetCellID(G4int XID,G4int YID,G4int ZID) // Set Hit position  ${xHitPosition = XID; zHitPosition = ZID; yHitPosition = YID; }$ inline void SetEdep(G4double edep) {energyDeposit <sup>=</sup> edep;} //Set hit energy deposit inline void SetPos(G4ThreeVector xyz) {hitPosition = xyz;} // Set hit position

Geant4 Training 2003 inline G4int GetXID() {return xHitPosition;} //Get hit x coordinate inline G4int GetZID() {return zHitPosition;} // Get hit z coordinate inline G4int GetYID() {return yHitPosition;} // Get hit y coordinate inline G4double GetEdep() {return energyDeposit;} // Get energy deposit eamt 4

```
void BrachyEventAction::EndOfEventAction(const G4Event* evt)
```

```
{….
 G4HCofThisEvent* HCE = evt->GetHCofThisEvent();
 BrachyPhantomHitsCollection* CHC = NULL;
 if(HCE)
  CHC = (BrachyPhantomHitsCollection*)(HCE->GetHC(hitsCollectionID));
if(CHC)
  {
    G4int hitCount = CHC->entries();
     for (G4int h = 0; h < h hitCount; h++)
     { 
      G4int i=((*CHC)[h])->GetZID();
      G4int k=((*CHC)[h])->GetXID();
      G4int j=((*CHC)[h])->GetYID();
       G4double EnergyDep=((*CHC)[h]->GetEdep());
```
Retrieve energy deposit in the phantom

**BrachyEventAction** 

#### eamr 4

…}

…}

…}

# Initialisation

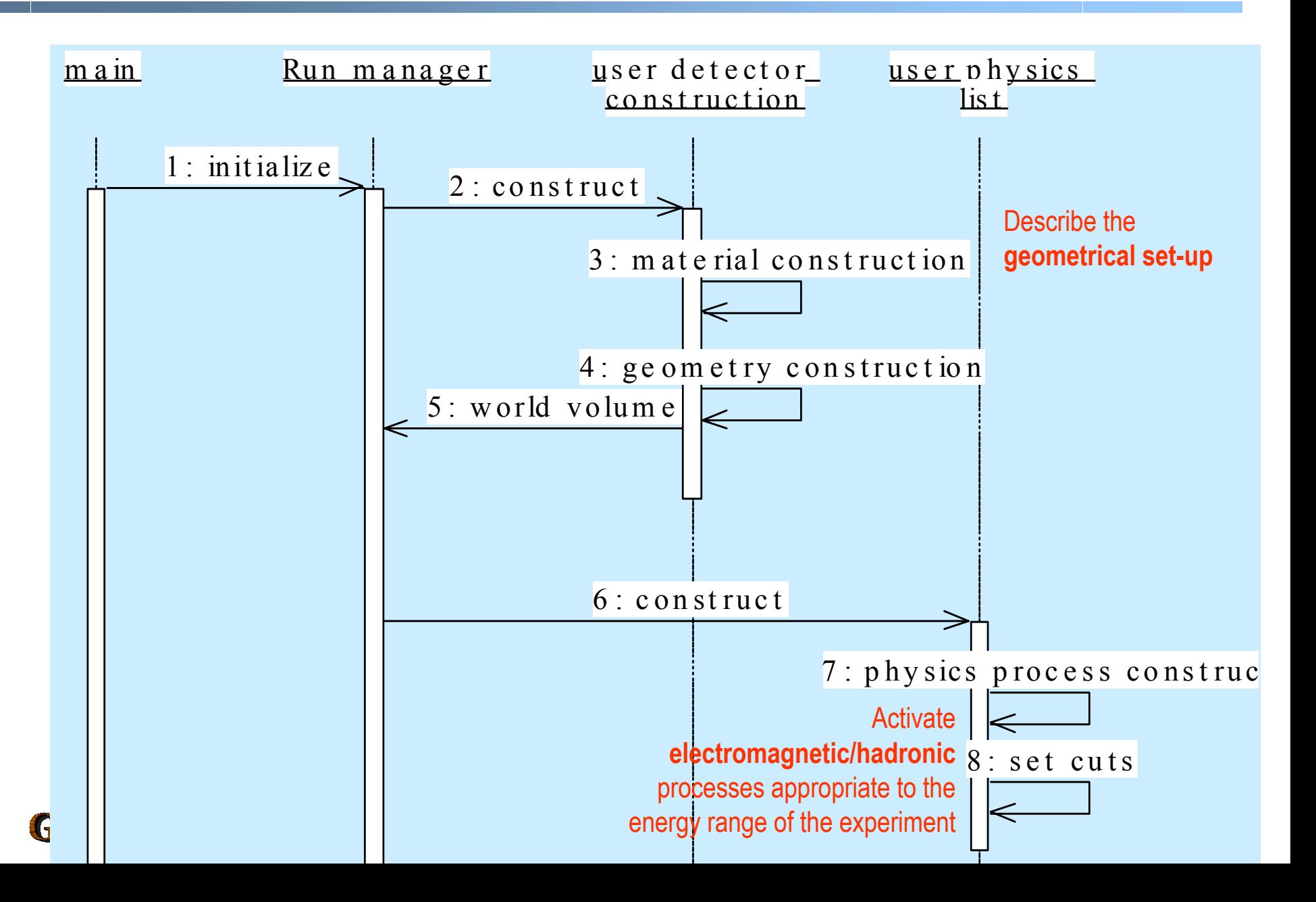

# Beam On

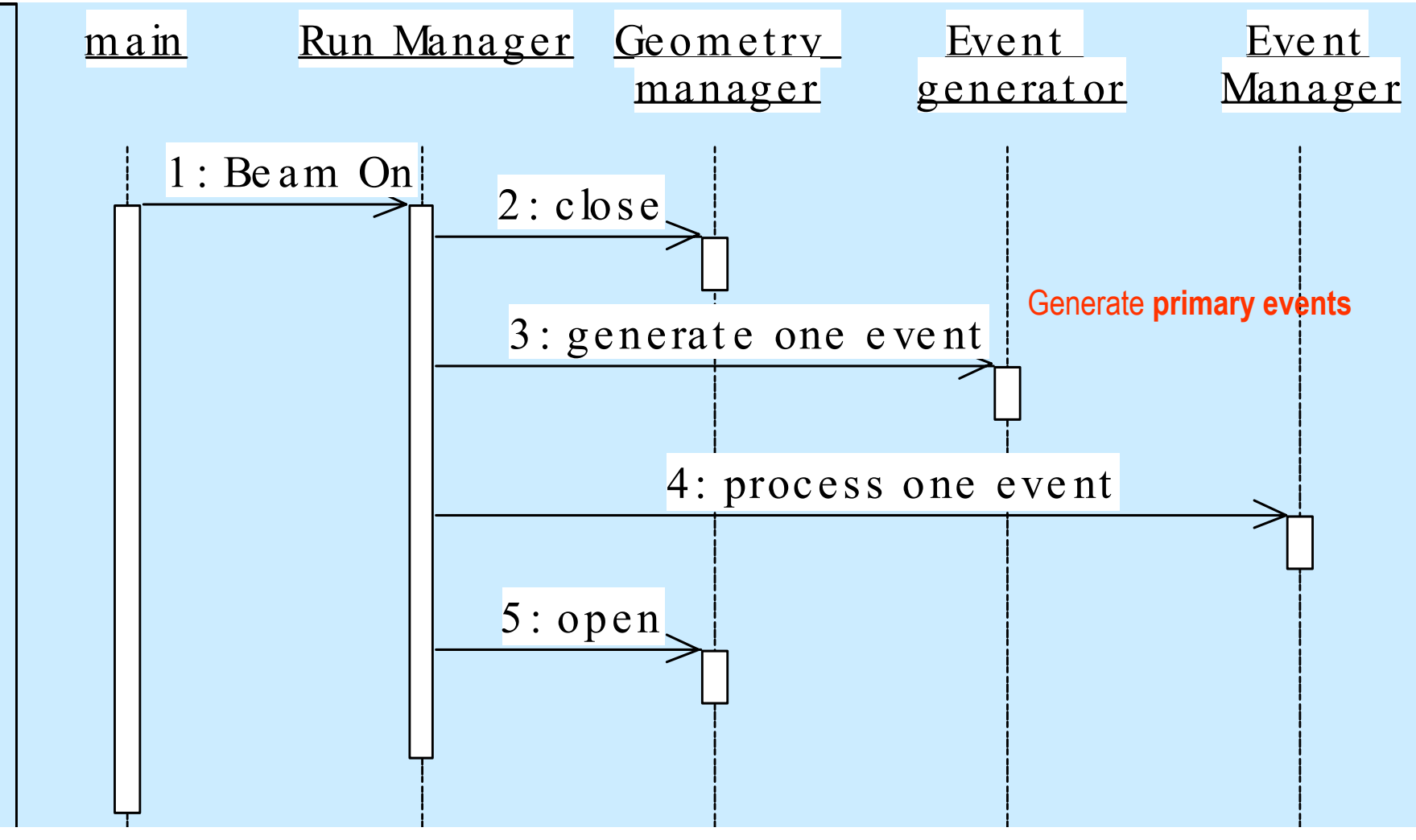

#### Geamt 4

Geant4 Training 2003

## Event processing

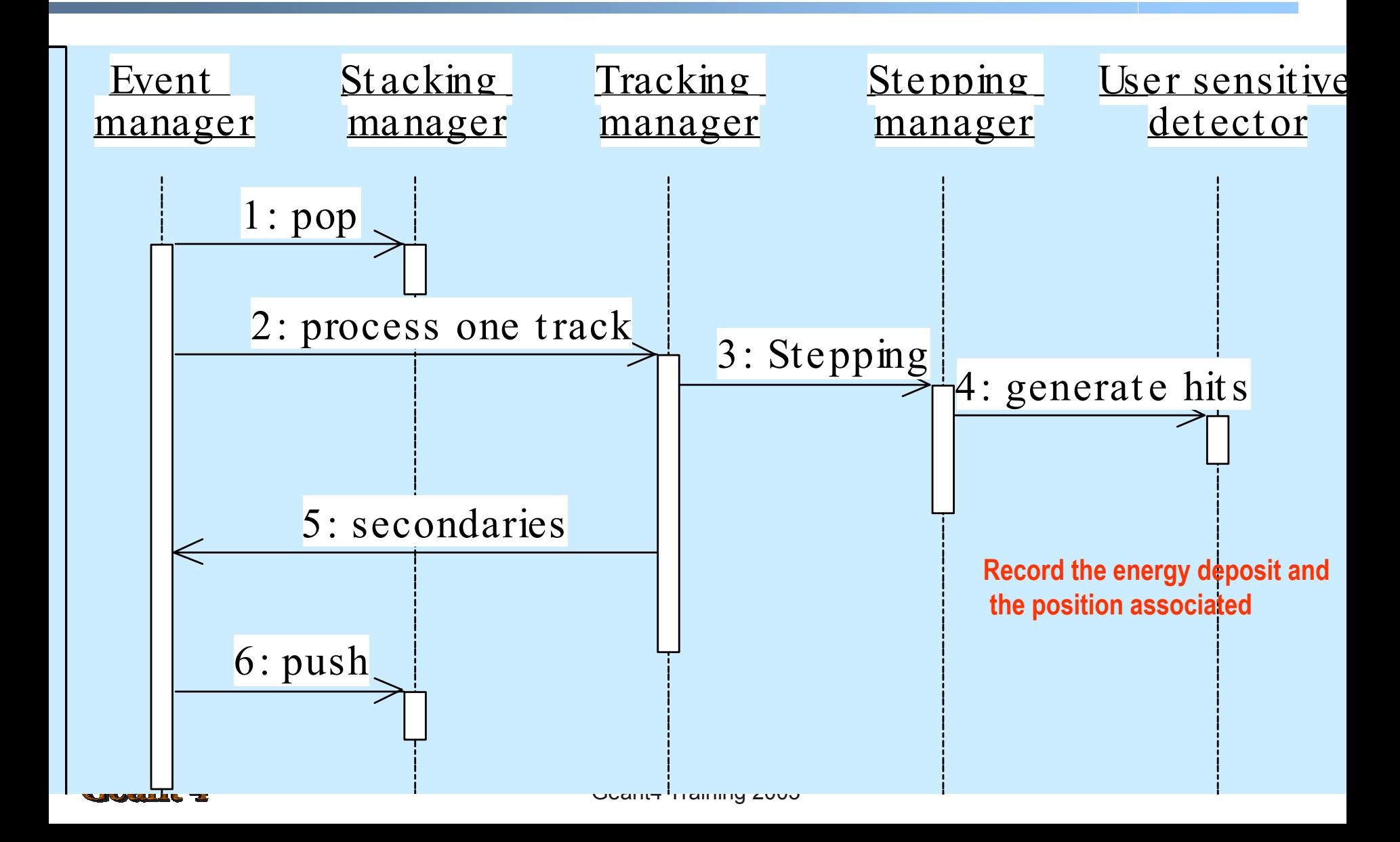

#### Brachytherapy example: analysis

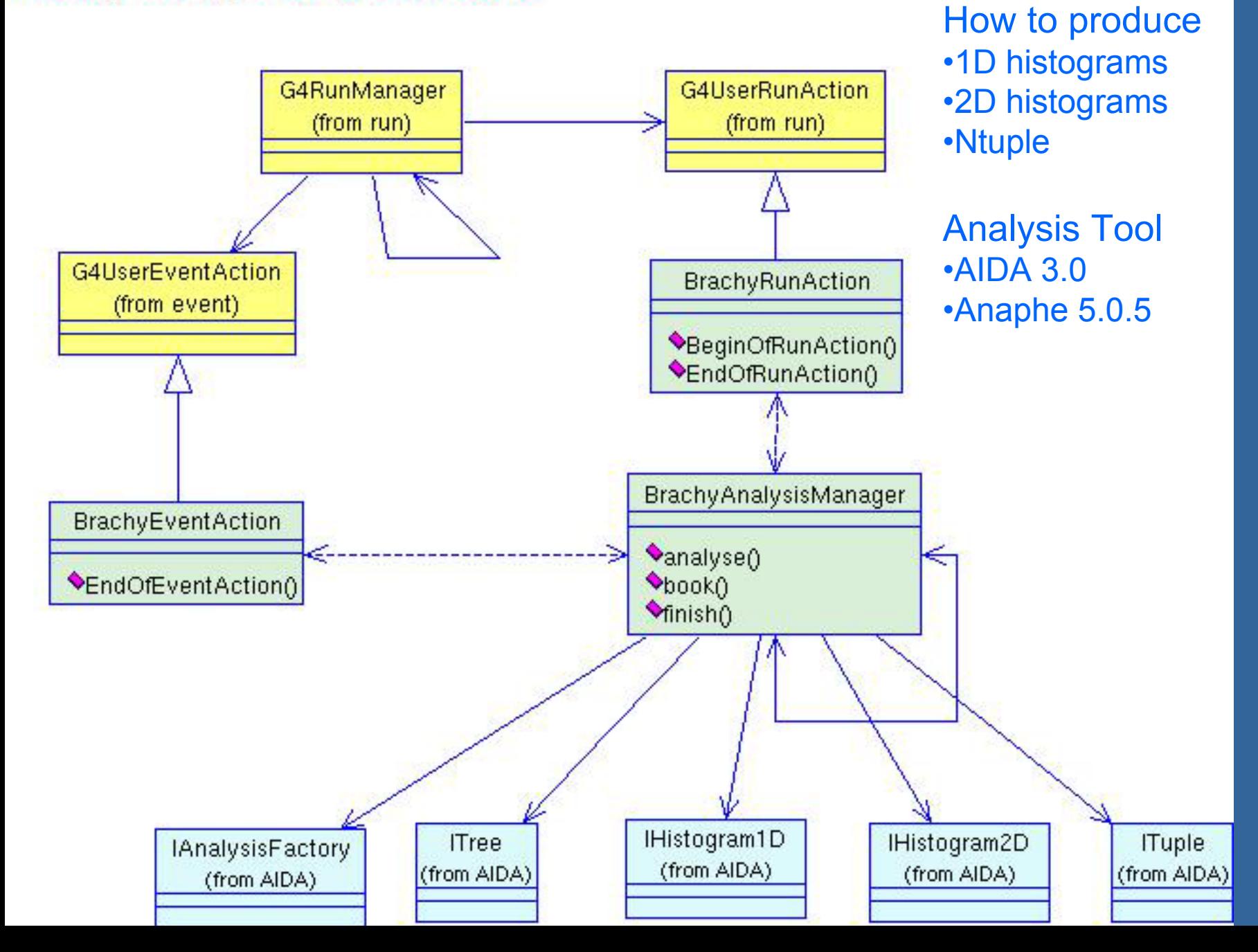

# BrachyAnalysisManager

….

}

**GAANT4** 

BrachyAnalysisManager::BrachyAnalysisManager() :

```
{
//build up the factories
aFact = AIDA_createAnalysisFactory();
AIDA::ITreeFactory *treeFact = aFact->createTreeFactory();
theTree = treeFact->create(fileName,"hbook",false, true); 
….histFact = aFact->createHistogramFactory( *theTree );
```
tupFact = aFact->createTupleFactory ( \*theTree );

```
void BrachyAnalysisManager::finish()
```

```
{
theTree->commit(); // write all histograms to file ...
theTree->close(); // close (will again commit) ...
```
#### Geant4 Training 2003

## Create the .hbk file…

## Close the .hbk file

```
void BrachyAnalysisManager::book()
{
 //creating a 2D histogram ...
 h1 = histFact->createHistogram2D("10","Energy, pos",
                    300 ,-150.,150., //bins'number,xmin,xmax
                    300,-150.,150. );//bins'number,ymin,ymax
```
//creating a 1D histogram ...

h2 = histFact->createHistogram1D("20","Initial Energy", 500,0.,50.);

//creating a ntuple ...

```
if (tupFact) ntuple = tupFact->create("1","1",columnNames, options);
```
#### Geamr 4

# BrachyAnalysisManager

## How to fill histograms….

void BrachyAnalysisManager::FillHistogramWithEnergy (G4double x, G4double z, G4float energyDeposit)

#### {

//2DHistogram: energy deposit in a voxel which center is fixed in position (x,z) h1->fill(x,z,energyDeposit);

#### }

{

void BrachyAnalysisManager::PrimaryParticleEnergySpectrum (G4double primaryParticleEnergy)

#### //1DHisotgram: energy spectrum of primary particles h2->fill(primaryParticleEnergy);

#### }eamr 4

# BrachyAnalysisManager

### How to fill Ntuples….

void BrachyAnalysisManager::FillNtupleWithEnergy(G4double xx,G4double yy, G4double zz, G4float en)

#### {…..

```
G4int indexX = ntuple->findColumn( "x" );
G4int indexY = ntuple->findColumn( "y" );
G4int indexZ = ntuple->findColumn( "z" );
G4int indexEnergy = ntuple->findColumn( "energy" );
ntuple->fill(indexEnergy, en);
ntuple->fill(indexX, xx);
ntuple->fill(indexY, yy);
ntuple->fill(indexZ, zz);
ntuple ->addRow();
```
#### **Geamt 4**

}

# Analysis management

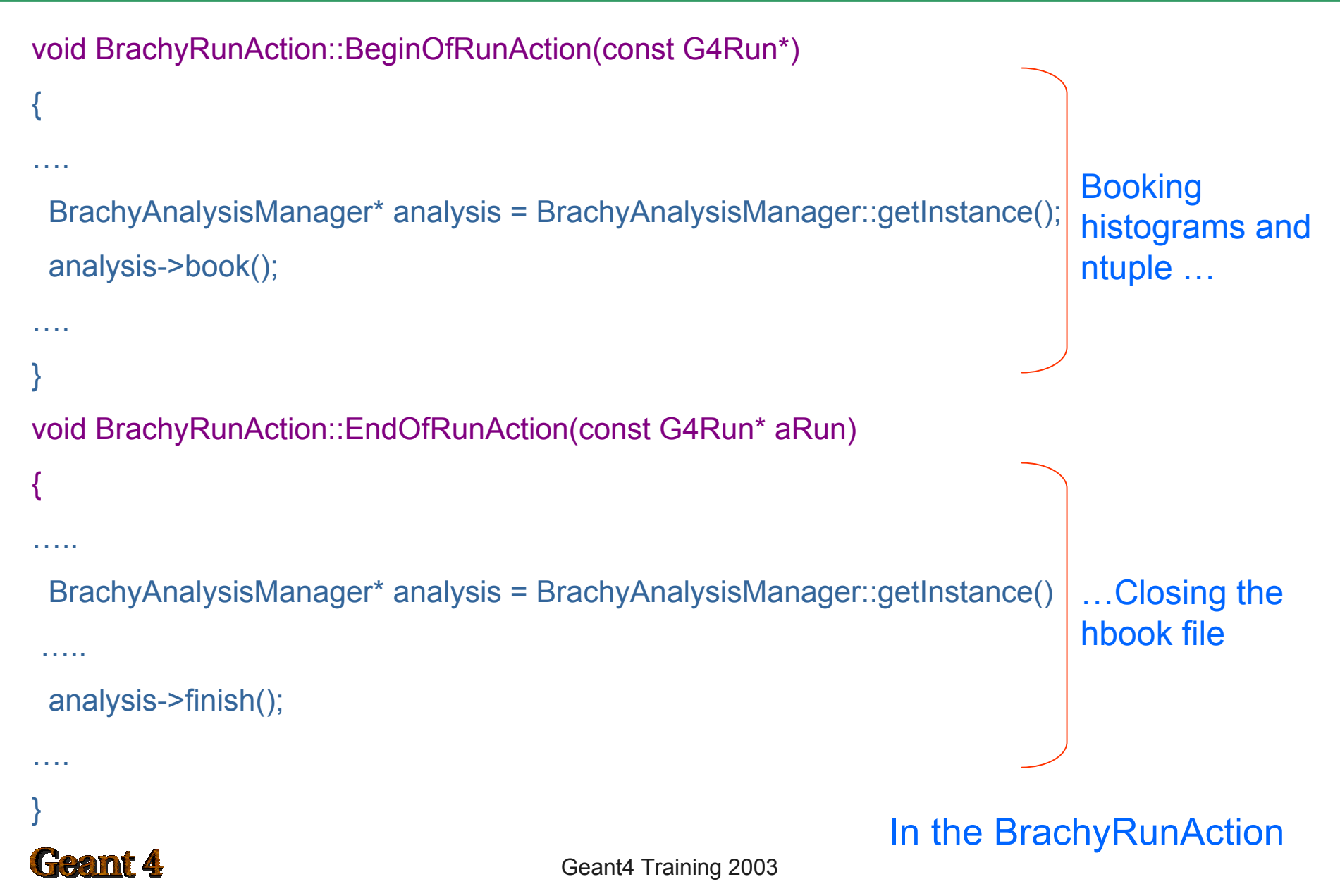

void BrachyEventAction::EndOfEventAction(const G4Event\* evt)

{

…

}

.... // here the energy deposit information is retrieved //Store information about energy deposit in a 2DHistogram and in a ntuple ... BrachyAnalysisManager\* analysis = BrachyAnalysisManager::getInstance analysis->FillHistogramWithEnergy(x,z,EnergyDep/MeV);}} analysis->FillNtupleWithEnergy(x,y,z,EnergyDep/MeV);

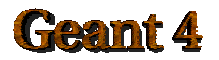

BrachyPrimaryGeneratorAction:: GeneratePrimaries(G4Event\* anEvent) { //Store the initial energy in a 1D histogram analysis-> PrimaryParticleEnergySpectrum(primaryParticleEnergy/keV); // generate primary particle

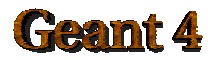

…

}

# Analysis dynamic flow

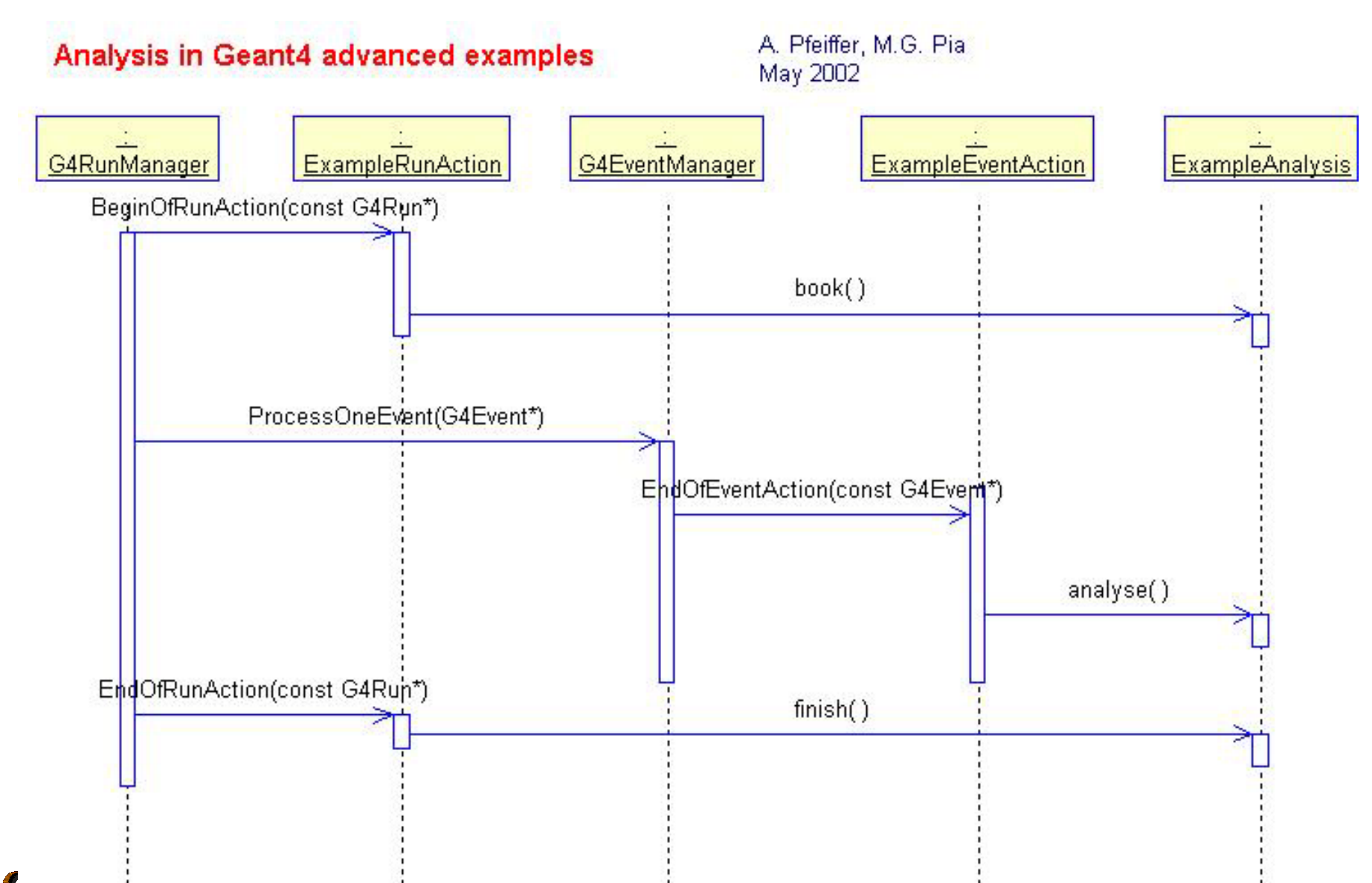

#### Primary particles Energy Spectrum (1D histogram)

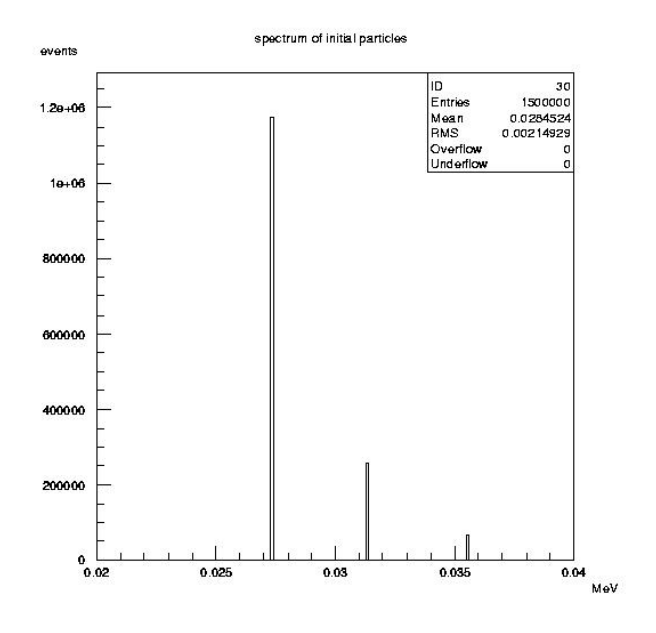

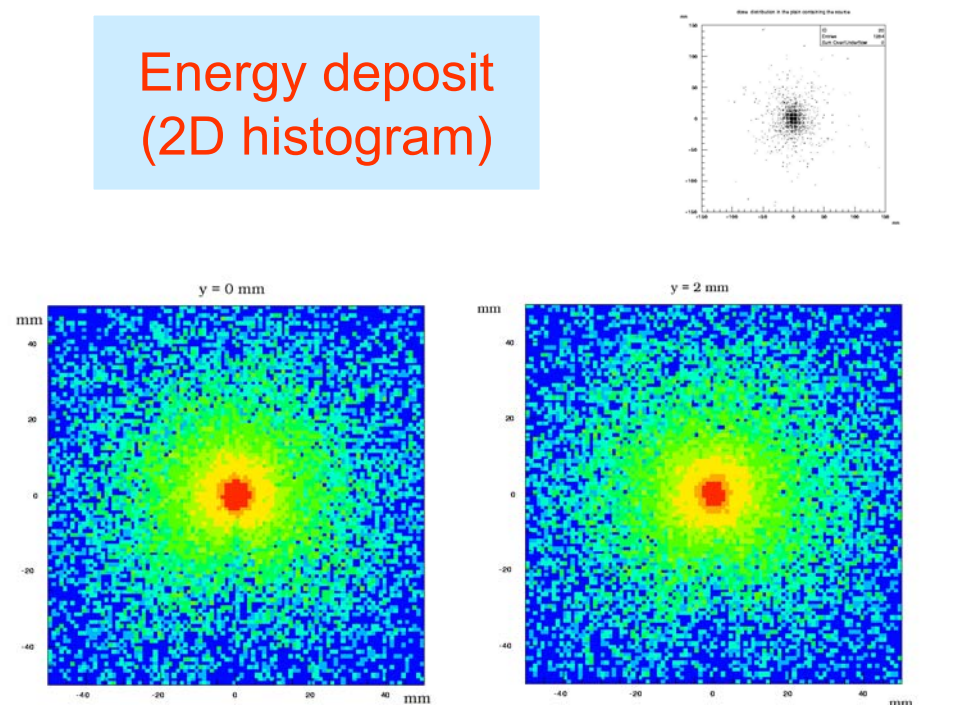

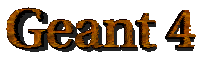

# Control, monitor the simulation

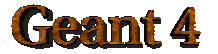

Geant4 Training 2003

## BrachyDetectorMessenger

BrachyDetectorMessenger::BrachyDetectorMessenger( BrachyDetectorConstruction\* Det): detector(Det)

```
{ detectorDir = new G4UIdirectory("/phantom/");
```

```
detectorDir->SetGuidance(" phantom control.");
```
phantomMaterialCmd = new G4UIcmdWithAString("/phantom/selectMaterial",this);

```
phantomMaterialCmd->SetGuidance("Select Material of the detector.");
```

```
phantomMaterialCmd->SetParameterName("choice",false);
```

```
phantomMaterialCmd->AvailableForStates(G4State_Idle);
```

```
void BrachyDetectorMessenger::SetNewValue(G4UIcommand* command,G4String newValue)
{
 if( command == phantomMaterialCmd )
```

```
{ detector->SetPhantomMaterial(newValue);}
```
#### Geamt 4

}

}

How to change the phantom absorber material

- Run \$G4WORKDIR/bin/Linux-g++/Brachy
- (G)UI session : interactive session
- Type /phantom/selectMaterial Lead

The phantom absorber material now is lead

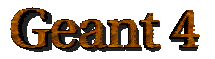

- A macro is an ASCII file containing UI commands  $\bullet$
- All commands must be given with their full-path directories  $\bullet$

/control/verbose 1/run/verbose 1/event /verbose 1/phantom/selectMaterial Lead

# *run 10 events*/run/beamOn 10

#### A macro can be executed by

- /control/execute
- /control/loop
- /control/foreach

in UI session

A macro can be executed also typing: \$G4WORKDIR/bin/Linux-g++/Brachy macro.mac

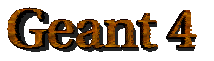

Geant4 Training 2003

# **Visualisation**

- Control of several kinds of visualisation
	- –detector geometry
	- particle trajectories
	- hits in the detectors
- In the Brachytherapy Example  $\bullet$ OGLIX, DAWN
- VisualisationMacro.mac

# Macro file for the visualisation# create empty scene #/vis/scene/create#/vis/open OGLIX /vis/open DAWN /vis/viewer/flush# for drawing the tracks /tracking/storeTrajectory 1 /vis/scene/endOfEventAction accumulate /vis/viewer/update /run/initialize/run/beamOn 10

Geant4 Training 2003

## **Conclusions**

- How to build up a Geant4 application  $\bullet$ 
	- **UserRequirements**
	- Design
	- Implementation
- How to run it $\bullet$
- How to produce histograms and ntuples  $\bullet$
- How to control the simulation $\blacksquare$
- $\bullet$ Ho to visualise the experimental set-up

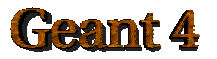